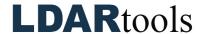

## **Inspections & Attempts Skills Documentation (5)**

Please initial next to each item. Be prepared to explain your responses to your trainer. Sign at the bottom along with the trainer who confirmed your skills demonstration.

You will find the material needed to successfully complete this checklist in the following Chateau Knowledge Base Sections/Articles:

- Grid Skills (for Query items)
- Inspections and Attempts

|    | Task                         | Initial |     | Task                                                | Initial |
|----|------------------------------|---------|-----|-----------------------------------------------------|---------|
| 1. | Open the Inspection tab.     |         | 10. | Add an inspection.                                  |         |
| 2. | Pull up a Query.             |         | 11. | Edit an inspection.                                 |         |
| 3. | Save the Query.              |         | 12. | Delete an inspection.                               |         |
| 4. | Confirm the Inspection type. |         | 13. | Export group of inspections to Excel.               |         |
| 5. | Confirm the InspectionWhy.   |         | 14. | Find the Inspection subtab of a specific Component. |         |
| 6. | Confirm the Duration.        |         | 15. | Add an Attempt through the Leak tab.                |         |
| 7. | Confirm the Sample Duration. |         | 16. | Add an Attempt in the Inspections & Attempts tab.   |         |
| 8. | Confirm the Dwell Duration.  |         | 17. | Add an Attempt through the Component Grid.          |         |
| 9. | M21 Seconds.                 |         | 17. |                                                     |         |

| Technician Name | Technician Signature | Date |  |
|-----------------|----------------------|------|--|
|                 |                      |      |  |
| Trainer Name    | Trainer Signature    | Date |  |